# **SafariFonts**

E.M.Computergraphic

Copyright © Copyright©1997 E.M.Computergraphic

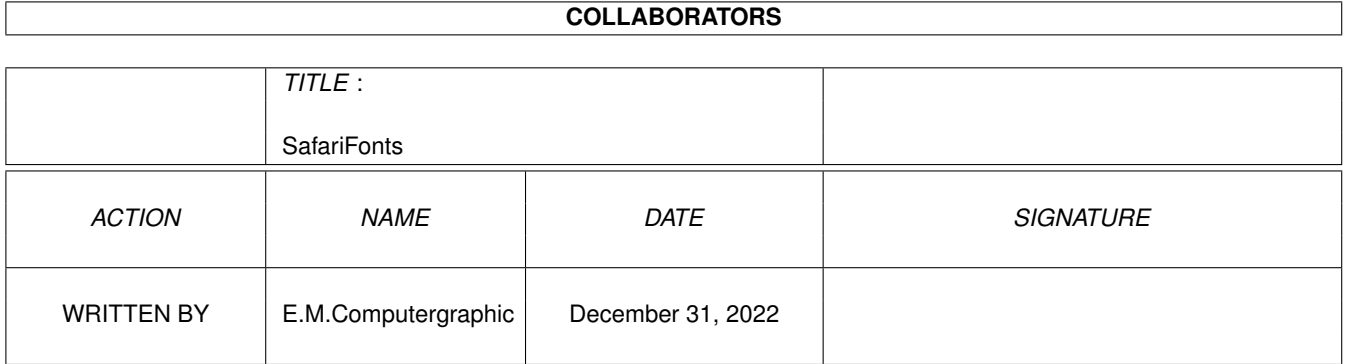

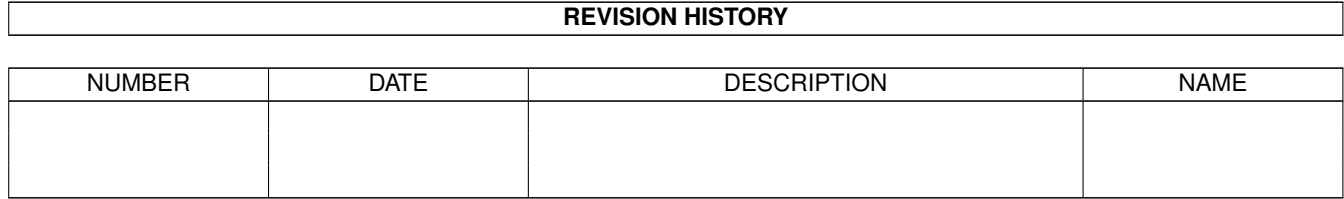

# **Contents**

#### 1 SafariFonts [1](#page-4-0)

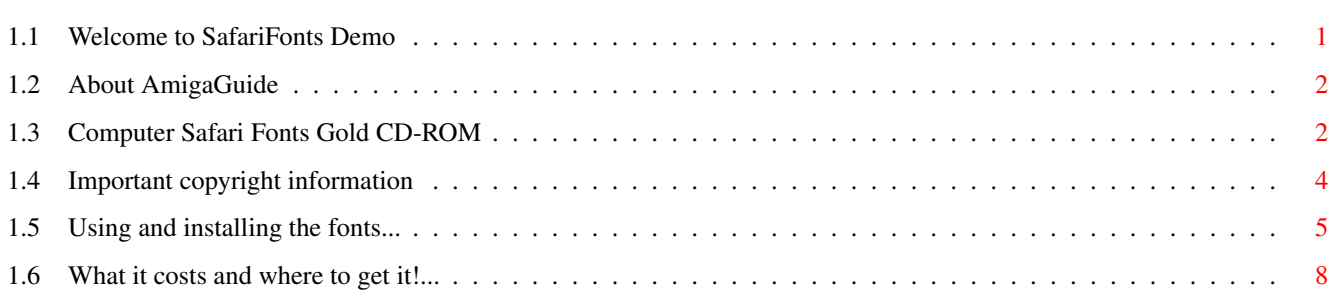

### <span id="page-4-0"></span>**Chapter 1**

# **SafariFonts**

### <span id="page-4-1"></span>**1.1 Welcome to SafariFonts Demo**

Welcome to E.M.Computergraphic's

Safari Fonts Gold CD-ROM Demo

April 1997

The "SafariGold" directory on this CD-ROM contains 5 demonstration fonts from the Computer Safari range of typefaces. The fonts are available in the following formats:

Adobe Type1, Compugraphic and Intellifont

Introduction What are Safari Fonts.

Copyright Important copyright information.

Installation Installing and using the fonts.

How Much? What it costs and where to get it..

#### <span id="page-5-0"></span>**1.2 About AmigaGuide**

- CONTENTS Display the Table of Contents document for the current database.
	- INDEX Display the index document for the current database.
	- HELP Display the help document for the current database. If the database doesn't have a Help document of its own, then the global Help database will be used instead.
	- RETRACE Go back to the previous node.
		- BROWSE Step through the documents in sequential order, in the order they appear in the database.

#### <span id="page-5-1"></span>**1.3 Computer Safari Fonts Gold CD-ROM**

Computer SafariFonts Gold CD-ROM DEMO

(ONLY available directly from EMC)

+-------------------------------------------------------------+ | "The Safari Gold CD-ROM contains a really cracking" | | collection of typefaces" | | | "A superb collection of original typefaces " | | | "The attention to detail really shows through" | | | ------------------------------------------------------- | | | | Rated 92% and received Amiga Shopper's "Star Buy" Award | | | +-------------------------------------------------------------+

#### Overview

This special limited edition CD-ROM gold disc contains the entire range of the award- winning Computer Safari fonts, including the complete set of all 14 highly rated and extremely popular StarFonts (StarTrek), two sets of Egyptian Hierolyphic fonts and the popular Mathematical symbols font. The Safari Gold disc also comes with several new and previously unreleased Safari Fonts.

If you like script, display, serious, fun and/or science fiction fonts... This is the font collection for you!

"If you need high quality commercial fonts, the Safari range of fonts are among the best available."

Amiga Computing

Computer Safari fonts were the outright winners of Future Publishing's 1992 Amiga Shopper "TOP TYPEFACES AWARD"

The Safari Gold CD-ROM has been designed as a "dual" platform CD-ROM, so it can be used by both Amiga and PC computers. The CD-ROM has two main directories, one for the Amiga and the other for the PC!

For the Amiga...

- 1. Adobe Type 1 for Lightwave, Imagine, Final Copy2r2, FinalWriter and Pagestream.
- 2. Compugraphic (with postscript downloadables) for Pagesetter 2/3, Professional Page (all versions) and Wordworth2+
- 3. Fountain/Intellifont ready scalable compugraphic format for any WB2/3 application that supports compugraphic fonts. These applications include: Scala Multimedia, Deluxe Paint 4+, Personal Paint, Photogenics, ImageFX, TV\*Text Professional, Opalvision etc. (Automatic install scripts for WB2/3 Amigas with HDs are also included!)
- 4. Truetype for Wordworth4+
- 5. Amiga Bitmap format in 23 sizes (meaning that ALL the fonts will be fully compatible with ALL your favourite Amiga programs!)

For the PC...

- 1. Adobe Type1 format (ATM/Adobe Type Manager).
- 2. TrueType format for all Windows(TM) applications.

The Safari Gold Font CD comes complete with...

- 1. A printed "quick reference" font sheet showing font examples.
- 2. Full font installation instructions for both the Amiga and PC platforms.
- 3. IFF format font preview screens (on disc) for the Amiga platform.
- 4. PCX format font preview screens (on disc) for the PC platform.

Please note:

The Safari Gold CD-ROM is supplied on gold disc and is, for the time being, ONLY available from E.M.Computergraphic.

### <span id="page-7-0"></span>**1.4 Important copyright information**

IMPORTANT! COPYRIGHT & LEGAL INFORMATION -----------------------------------------

Computer Safari Fonts Gold CD-ROM demo archive

- 1. The Computer Safari Fonts on this CD-ROM are © Copyright 1992-1996 Computer Safari. ALL RIGHTS RESERVED.
- 2. This archive contains 5 demonstation fonts from the Computer Safari range. These fonts are:

Cappiona, College, LeroyFont, Motor City and Quadrant.

- 3. The "Fonts" and their associated files found in this archive are © Copyright 1992-1996 Computer Safari. ALL RIGHTS RESERVED.
- 4. As the downloader of this demo archive you are hereby granted permission to use the "Fonts" for your own personal use. This includes private, business and/or corporate - whether paid or unpaid.
- 5. Permission to duplicate, transfer, distribute, transmit electronically to another computer system, and/or sell these "Fonts" is EXPRESSLY denied and prohibited.
- 6. Permission to include these "Fonts" on CD-ROM discs produced, developed or distributed by any company, on any computer platform, and/or private individuals other than the copyright owners and/or their representatives is EXPRESSLY denied and prohibited.
- 7. Permission to include these "Fonts" on floppy disks intended for resale and/or distribution, on any computer platform, whether non-profit or profit making, by software distribution companies and/or private individuals is EXPRESSLY denied and prohibited.
- 8. Computer Safari and/or E.M.Computergraphic make no warranty or representation express or implied with respect to the software as to its quality performance or fitness for specific purposes. In no event

will Computer Safari, E.M.Computergraphic and/or their representatives be liable for any damage whatsoever alleged to result from any defect in the CD-ROM disc, or its contents.

9. The data files in the "Saf\_Gold" archive are provided 'AS IS' and without warranty or technical support of any kind, either expressed or implied including, but not limited to, the implied warranties of merchantability and fitness for a particular purpose. The entire risk as to the results and performance of any program or item of data is assumed by the user. Should the program or data file prove defective, the user assumes the entire cost of all necessary servicing, repair or correction.

E.M.Computergraphic (on behalf of Computer Safari - USA) 8 Edith Road, Clacton, Essex. CO15 1JU United Kingdom.

------------------------

Tel: +44 (0)1255 431389 Fax: +44 (0)1255 428666

Email: cdrom@emcomp.demon.co.uk Web (UK): http://www.emcomp.demon.co.uk

E.M.Computergraphic April 1997

#### <span id="page-8-0"></span>**1.5 Using and installing the fonts...**

Computer SafariFonts Gold Demo Fonts

The "SafariGold" directory on this CD-ROM contains 5 demonstration fonts from the Computer Safari range of typefaces. The fonts are available in the following formats:

Adobe Type1, Amiga Bitmap, Compugraphic, Intellifont and Truetype

FONT INSTALLATION GUIDE

In the "Demo\_Fonts" directory you will find five different directories containing various files. Here is a description of the files that are in each directory and what to do with them.

Please note: We have supplied BOTH bitmap and compugraphic scalable versions of the same fonts. If you wish to install both versions on your system you MUST install the bitmap version first and then install the CG version by clicking on the "InstallFont" icon.

The BitmapFonts directory (NOT included in this archive) ----------------------

This directory contains the bitmap fonts. These fonts are really intended for users of the Scala Multimedia series of programs. The advantage of using bitmap fonts is speed, especially when loading large Scala scripts and creating large point sizes on the pages of your presentation. Since most point sizes have already been created and are available for your use, you will be able to create fast presentations without having to wait around while fonts are being created and/or loaded.

Double click on the icon called "Assign Bitmaps" to assign the 5 demo fonts to your system ready for use.

If you find a font that you would like to install on your system permanently, load up a directory utility, such as Directory Opus, SID or DirWorks, and simply copy the font's directory AND the directory's' .FONT file to your system's font directory.

For example: If you would like to install a font called "ReallyCool" to your system, copy the "ReallyCool" font directory and the "ReallyCool.font" file from the bitmap font directory on the SafariCD to your Fonts: directory on your hard drive. Once you have done this, be sure to run the Workbench program "Fixfonts" which should be located on your boot partition in the "System" drawer.

The WB-CG directory ----------------------------------------------------------

This directory contains workbench scalable fonts. These fonts are only for use with Workbench 2/3 Amigas with a hard drive installed. For the sake of simplicity we have put each individual font (and its associated files) into their own separate directories. In each directory you will also find an icon called "InstallFont", when you double click on this icon the CG scalable font will be automatically installed into your system for you. Please wait for all disk activity to finish before running an application.

Once the font has been installed you will be able to load your application, open it's font requester and select the font you have just installed. You will be presented with the font in various sizes. If you want to use the font in a size that is not available, for example 110 point, all you need to do is type in the new size in the relevant area of the requester.

Please note: Before double clicking on the "InstallFont" icon make sure that you have the Workbench program "Fixfonts" in your "System" directory. You should also check that you have enough free space on your system. On average you will need anything up to 200K per font.

The CGFonts directory --------------------------------------------------------

This directory contains all the Safari fonts, in Compugraphic format, suitable for use with the Gold Disk programs... Professional Page (all versions) and Pagesetter versions 2 and 3.

The fonts are supplied with .atc files for Pagesetter 2 and Postscript downloadable fonts for Professional Page. This directory also contains the Gold Disk utility "CGUpdate" which must be run after any font installation.

To install a particular font to your system for use with PPage/PSetter you just need to copy three files, from each font, to your default "CGFonts" directory. For example, if you want to install a font called "ReallyCool" for use with PPage/PSetter it's simply a matter co copying the three files...

ReallyCool.dat ReallyCool.lib ReallyCool.metric

to the CGFonts directory. The best (and easiest) way of doing this is to use a directory utility such as Directory Opus, DIRWorks or SID. Once you have done this for all the fonts you want to install, be sure to run CGUpdate.

If you have a postscript printer, you should copy the ReallyCool.psfont to the CGFonts:PS directory.

The Type1 directory ----------------------------------------------------------

This directory contains all the fonts in Type 1 format. These are the fonts you will be interested in if you use; Pagestream, FinalCopy2R2, Wordworth3+, FinalWriter, Lightwave, Imagine etc..

The TrueType directory -------------------------------------------------------

This directory obviously contains the Truetype versions of the Safari fonts. Although Truetype fonts are not used extensively on the Amiga programs such as Wordworth 3+ and Pagestream 3 can use them.

Have fun using the fonts!

#### <span id="page-11-0"></span>**1.6 What it costs and where to get it!...**

What it costs and where to get it ------------------------------------------------------ Safari Fonts Gold costs £39.99 + postage & packing ------------------------------------------------------ \*----------------\* Special Offer for Amiga Format readers \*-----------------Get Safari Gold for £34.99 +p&p if you quote "EMC Website offer" when ordering! \*------------------------------------------------------------------------\* Postage and Packing rates...  $UK - £1.50$  Europe  $- £4.00$  Rest of World  $£6.00$ How to contact us... E.M.Computergraphic 8 Edith Road, Tel: +44 (0)1255 431389 Clacton, Fax: +44 (0)1255 428666 Essex. CO15 1JU Mobile: 0585 727751 United Kingdom. Email: sales@emcomp.demon.co.uk Order your SafariFonts Gold CD using any of the following methods... 1. Phone... with your credit/debit card number and it's expiry date. 2. Fax... with your credit/debit card number and it's expiry date. 3. email... with your credit/debit card number and it's expiry date. 4. Letter... enclosing your cheque or postal order.

Methods of payment...

1. National cheque in sterling made out to E.M.Computergraphic.

2. Cash in £ sterling, although we don't advise this if you must send cash ...please send it by recorded/registered mail.

3. UK Postal order. 4. Switch and Delta UK debit cards. 5. Access, Visa, Mastercard, Eurocard.

Don't forget or Worldwide Web Sites at...

(Main) UK http://www.emcomp.demon.co.uk

US http://www.woodland.net/emc